## **วิธีการตั้งค่า TU Exchange Mail บน Android**

เปิด Application Email ขึ้นมา จะแสดงหน้าจอให้ตั้งค่าตามตัวอย่างดังรูป

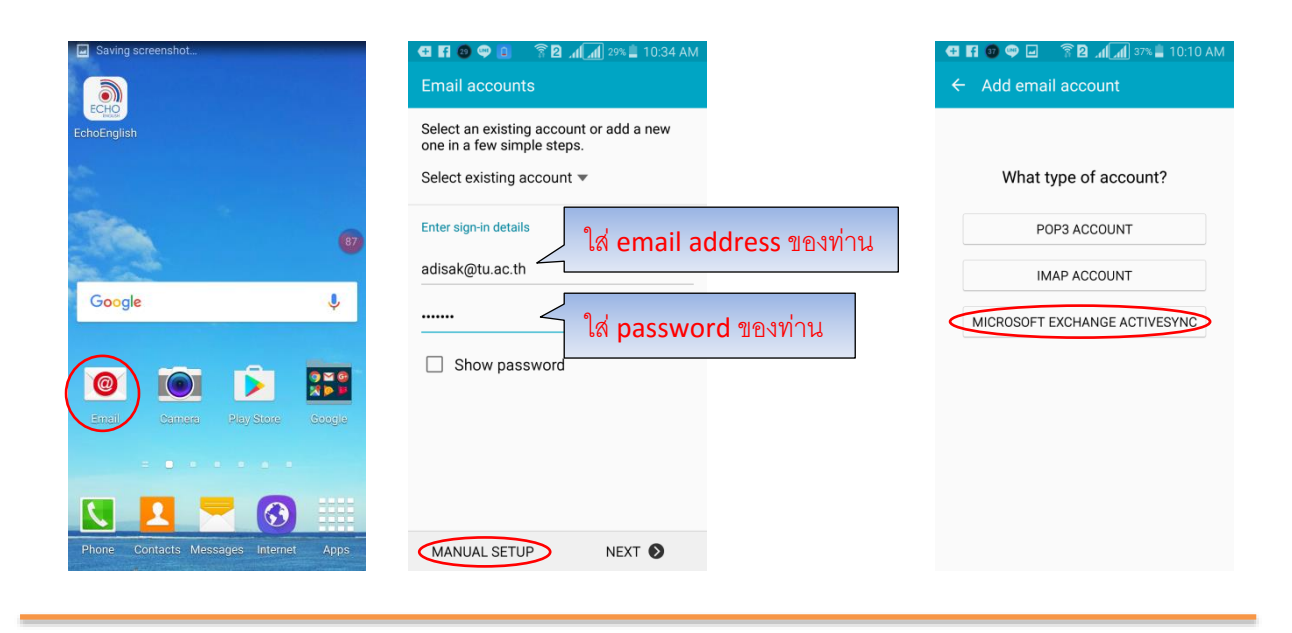

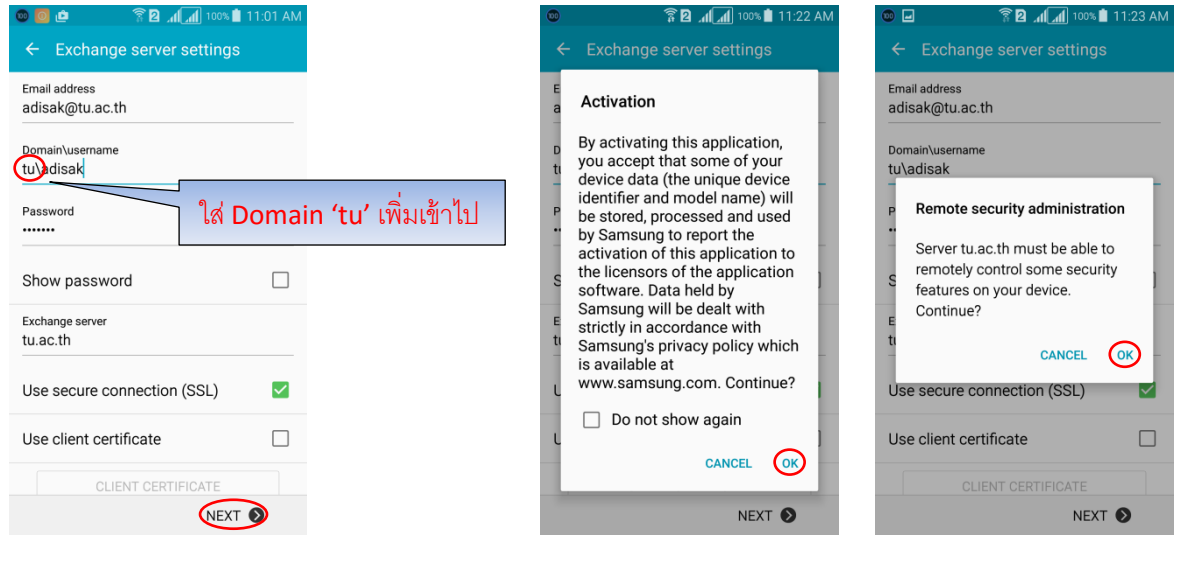

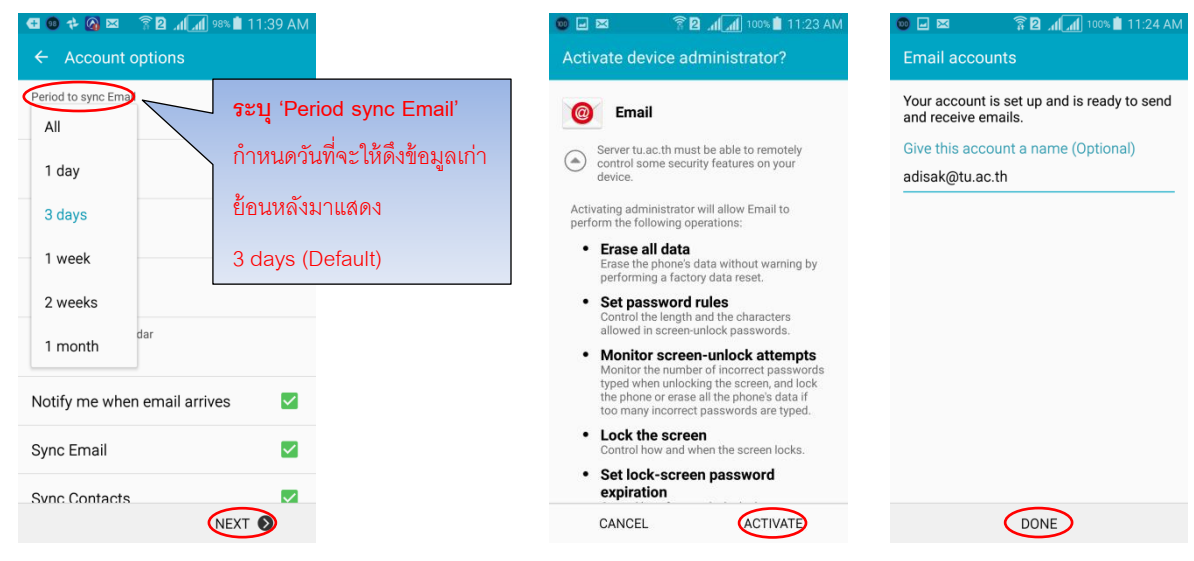